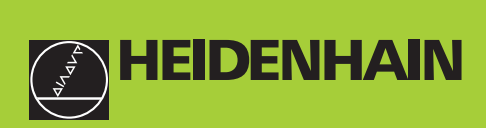

# **Bruger-håndbog**

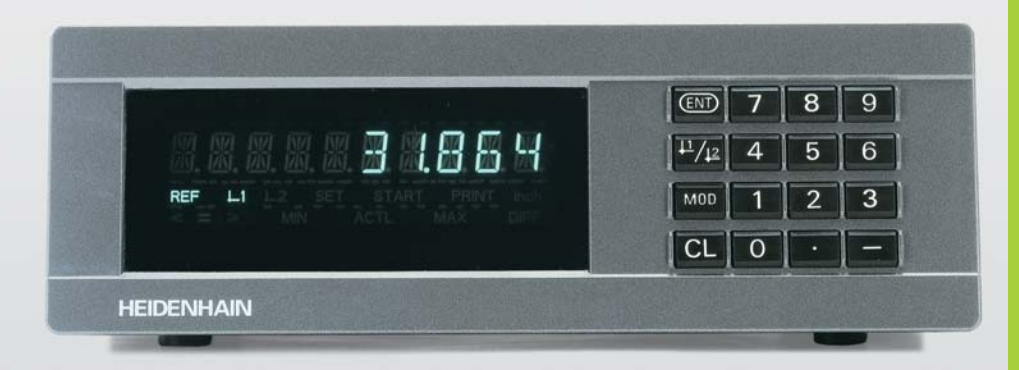

**ND 221B**

**Tælleren**

Dansk (da) 12/2001

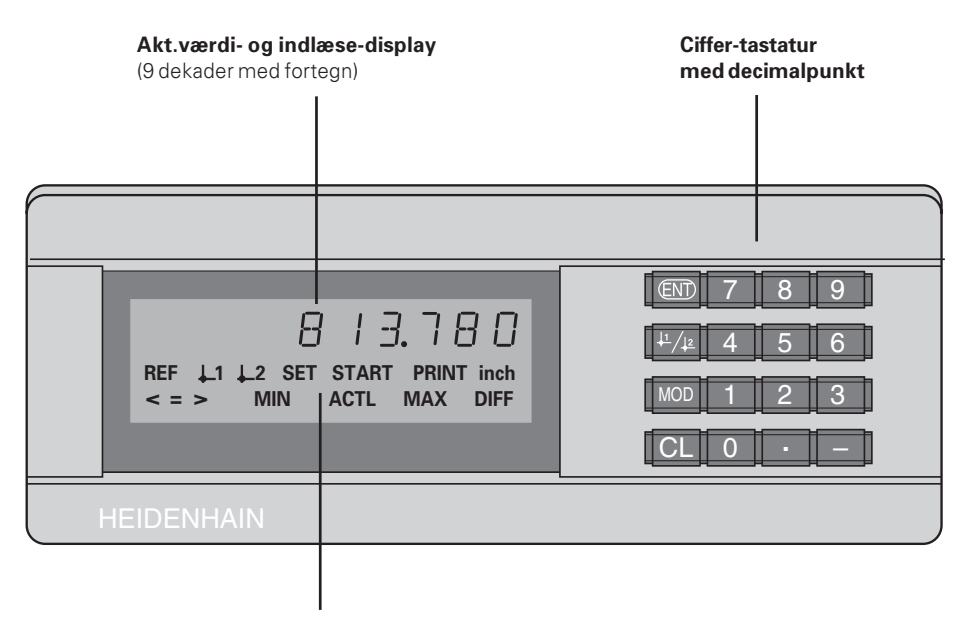

Status-display med lysfelter

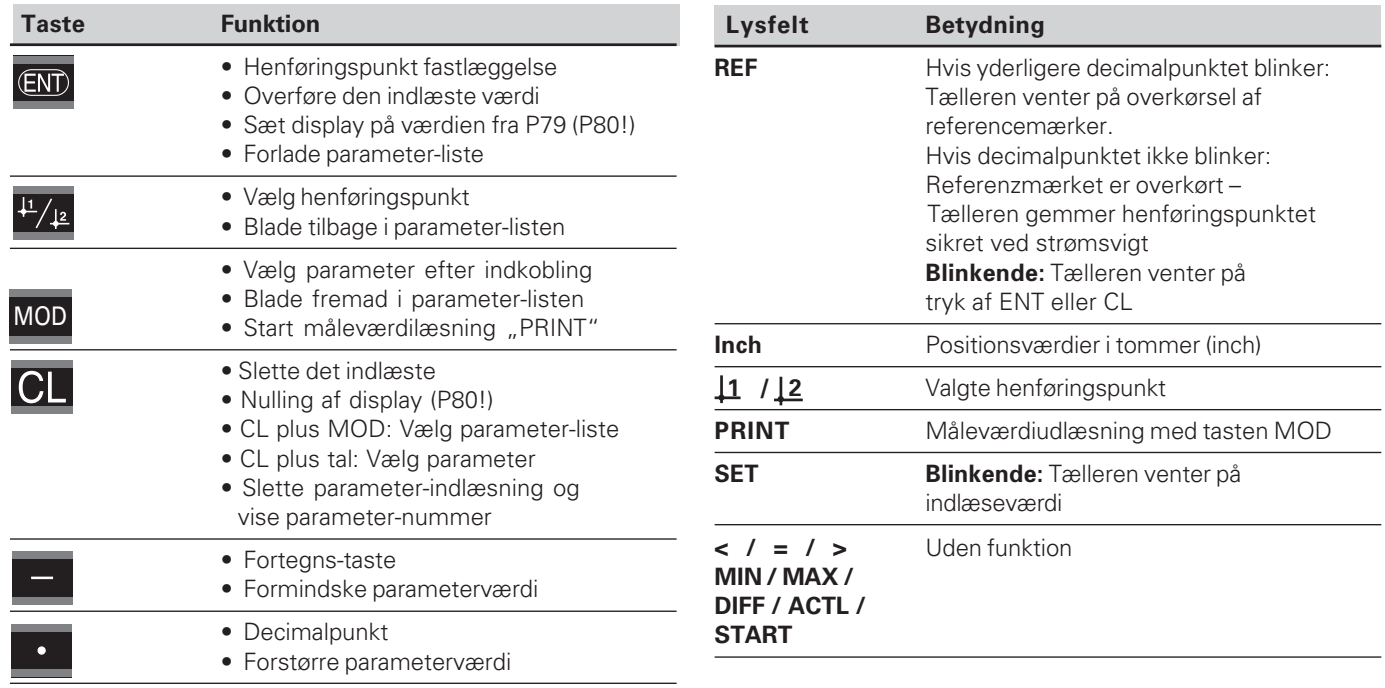

# Leveringsomfang **Leveringsomfang**

# **Leveringsomfang ND 221 B**

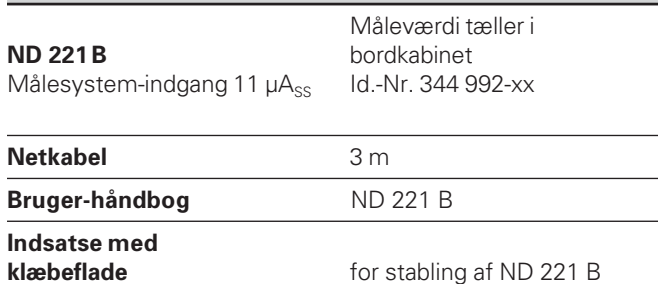

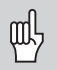

Denne håndbog gælder for tælleren ND 221 B fra og<br>med software-nummer<br>**349 797-04**<br>Software-nummeret finder De på en mærkat<br>på apparat-bagsiden. med software-nummer

**349 797-04**

Software-nummeret finder De på en mærkat på apparat-bagsiden.

# **Indhold**

# **Brug af tælleren**

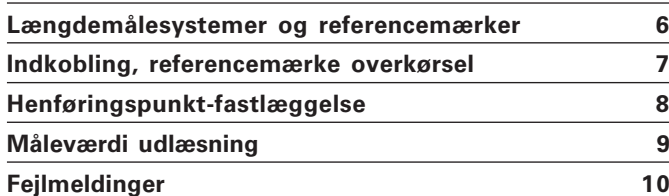

# **Idriftsættelse, tekniske data**

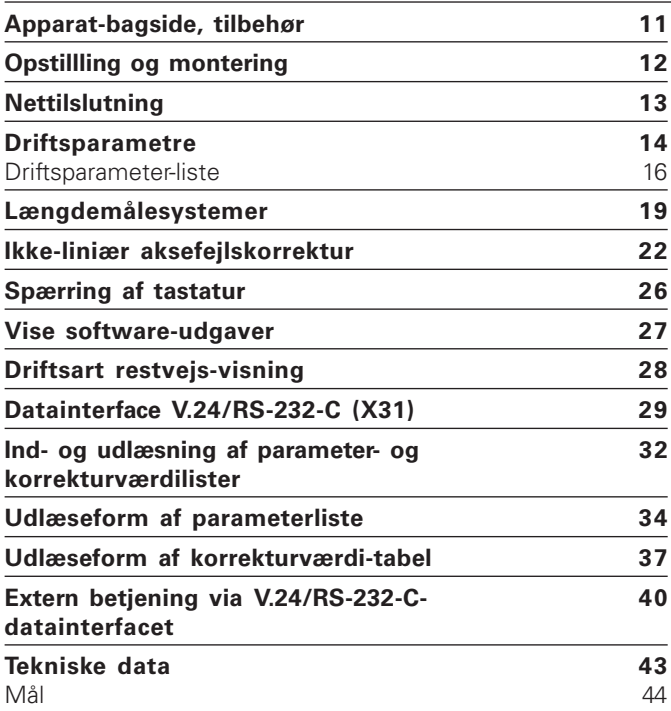

#### <span id="page-5-0"></span>**Længdemålesystemer og referencemærker**

Tælleren ND 221 B er beregnet for tilslutning af fotoelektriske længdemålesystemer med sinusformede signaler på 11  $\mu A_{ss}$ : Fortrinsvis for tilslutning af HEIDENHAIN **måletasteren MT** med 11 uAss.

Måletasteren MT besidder **eet** referencemærke Andre fotoelektriske længdemålesystemer (se "Længdemålesystemer") kan have eet ellerflere – i særdeleshed også "afstandskoderede" – referencemærker.

Ved en strømafbrydelse går samordningen mellem måletasterens position og den viste positionsværdi tabt. Med referencemærket på længdemålesystemet og REFautomatikken i tælleren fremstiller De problemløst igen samordningen efter indkoblingen.

Ved overkørsel af referencemærket bliver der genereret et signal, som for tælleren kendetegner denne målestavsposition som referencepunkt. Samtidig fremskaffer tælleren igen samordningen mellem måletaster-positionen og displayværdien, som De sidst har fastlagt den. Ved længdemålesystemer med afstandskoderede referencemærker behøver De herfor kun at køre maximalt 20 mm (ved en signalperiode på 20 µm).

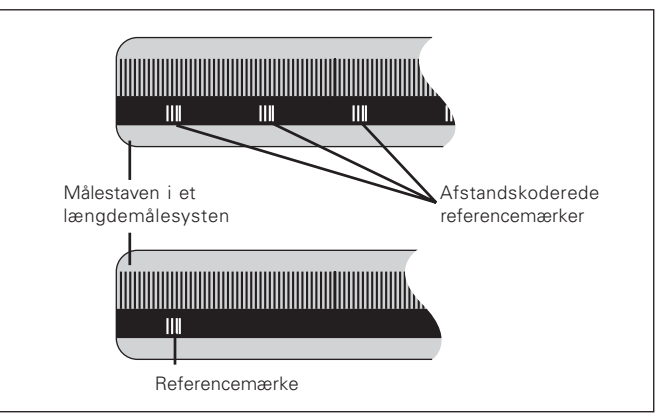

Referencemærker på længdemålesystemer

<span id="page-6-0"></span>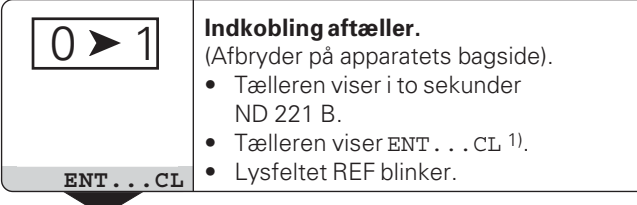

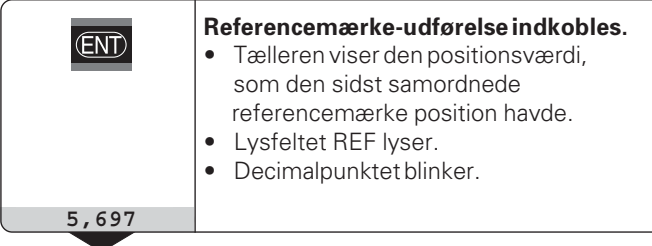

⇕

# Overkørsel af referencemærke.

Kør, indtil tælleren tæller og decimalpunktet ikke mere blinker. Tælleren er klar til brug.

For automatiserings-opgaver kan overkørslen af referencemærket og displayet ENT ... CL fravælges med parameter P82.

Når De har overkørt referencemærket, befinder tælleren sig i REF-drift: Den gemmer den sidst fastlagte samordning mellem måletaster-position og displayværdi sikret ved strømsvigt.

<sup>1)</sup> De trykker tasten CL, hvis De **ikke** vil overkøre referencemærket. Så går imidlertid samordningen mellem måletasterposition og displayværdi tabt ved en strømafbrydelse eller hvis De slukker for tælleren.

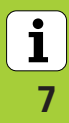

# <span id="page-7-0"></span>**Henføringspunkt-fastlæggelse**

Ved en henføringspunkt-fastlæggelse samordner De en kendt position med den tilhørende displayværdi. Ved tællerne i serien ND 200 kan De fastlægge to af hinanden uafhængige henføringspunkter.

De kan fastlægge henføringspunktet ved

- indlæsning af en talværdi eller
- overføre en værdi fra en driftsparameter (se P79, P80).

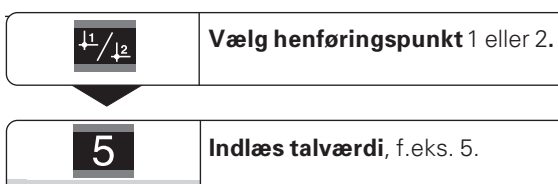

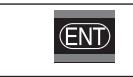

**5**

Indlæste talværdi overføres

De kan frit skifte mellem de to henføringspunkte. Henføringspunkt 2 kan De f.eks. bruge ved arbejde med kædemål.

Når De skifter tilbage til henføringspunkt 1, viser tælleren igen Akt.-positionen for MT´en.

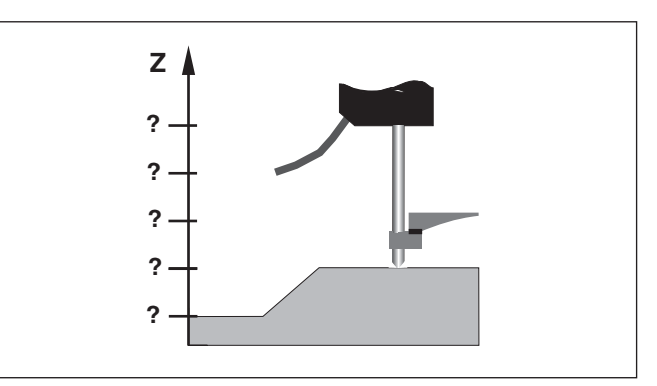

Uden henføringspunkt-fastlæggelse: Ukendt samordning af position og måleværdi

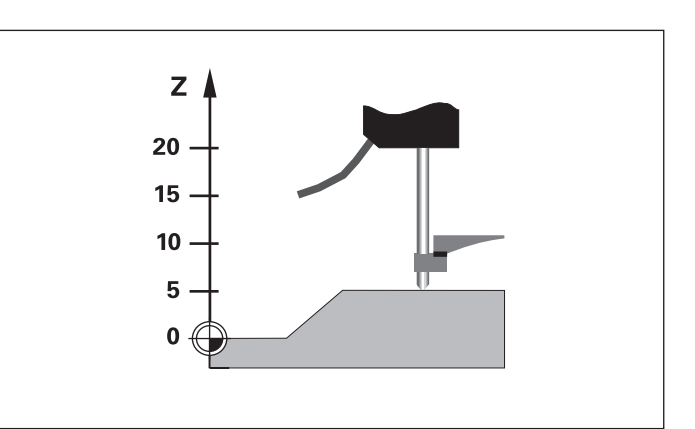

Samordning af positioner og måleværdier efter henføringspunktfastlæggelse

8

# <span id="page-8-0"></span>**Måleværdi udlæsning**

鸭

Tekniske informationer om datainterface V.24/RS-232-C (X31), informationer om dataformat osv. finder De i afsnittet "Datainterface V.24/RS-232-C (X31)".

Over datainterfacet V.24/RS-232-C (X31) kan man udlæse måleværdier, f.eks. til en printer eller til en PC´er.

For at starte en måleværdi-udlæsning findes følgende to muligheder:

 De trykker tasten MOD, (vær opmærksom på parameterindstilling P86).

#### **Aller**

▶ De afgiver kommandoen STX (Ctrl B) over indgangen RXD på datainterfacet V.24/RS-232-C (X31).

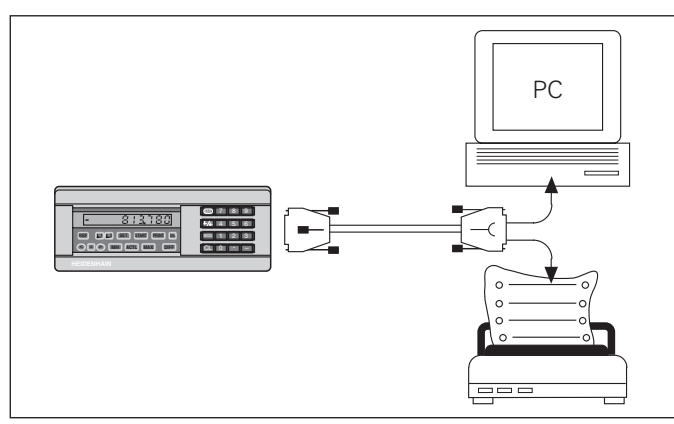

På datainterfacet V.24/RS-232-C (X31) kan man tilslutte en printer eller en PC´er

 $\mathbf{i}$ 9

# **Fejlmeldinger**

<span id="page-9-0"></span>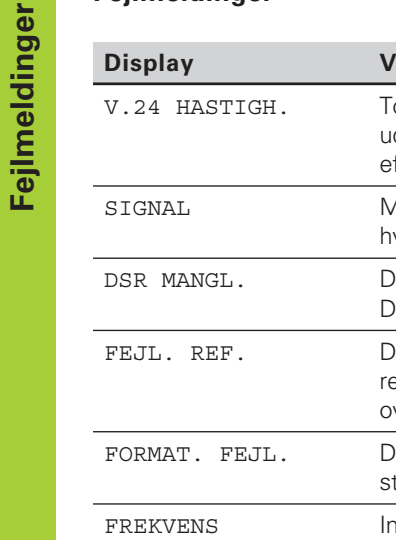

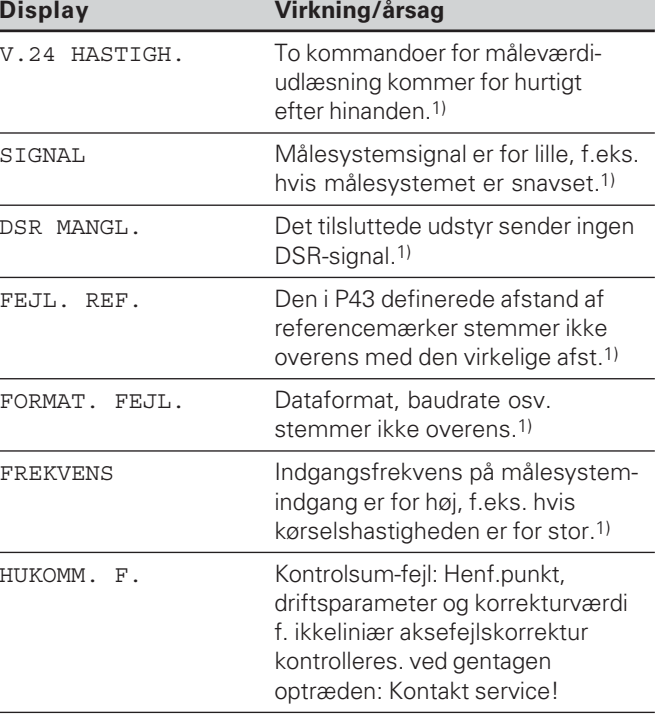

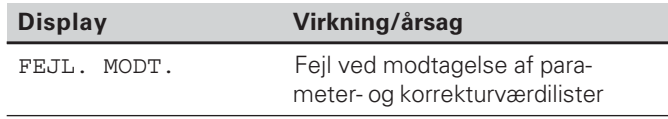

#### **Yderligere fejlvisninger**

Hvis "OVERLØB" bliver vist, er måleværdien for stor eller for lille:

- Fastlæg et nyt henføringspunkt. **eller**
- Kør tilbage.

#### **Sletning af fejlmeldinger**

Efter at De har ophævet fejlårsagen:

Sletter De fejlmeldingen med tasten CL.

1) Disse fejl er vigtige for det tilsluttede udstyr.

# <span id="page-10-0"></span>**Apparat-bagside**

叫

Interfacene X1og X31 opfylder kravene til "sikker adskillelse fra nettet" iflg. EN 50 178!

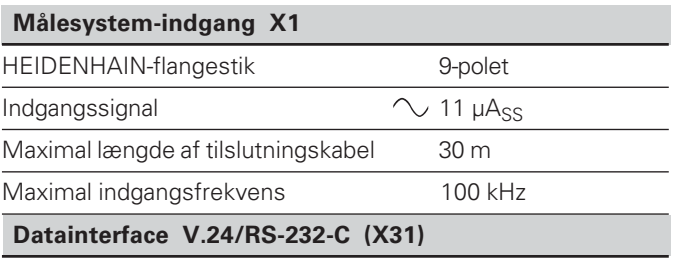

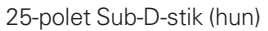

# **-**

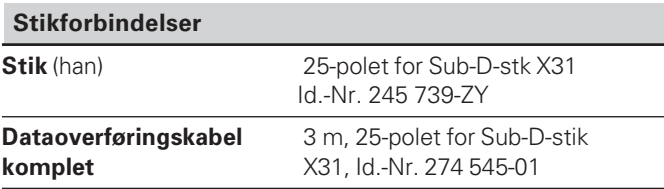

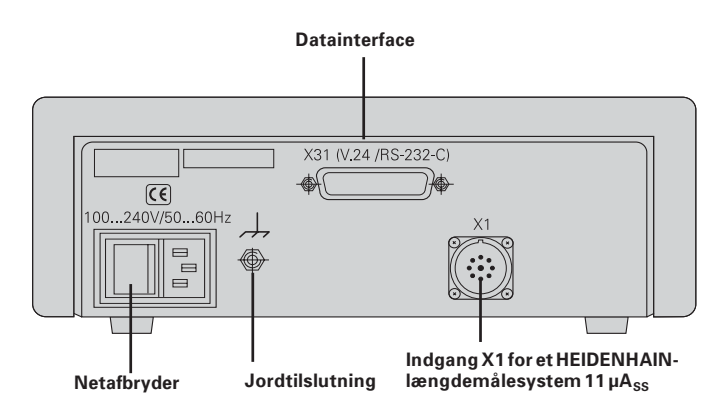

**-** $\mathbf{i}$  $11$ 

# <span id="page-11-0"></span>**Opstilling og montering**

De kan fastgøre **ND 221 B** med M4-skruer i bunden (se billedet til højre).

Tælleren ND 221 B lader sig også stable. Selvklæbende indstiksenheder (med ved leveringen) forhindrer, at de stablede tællere rutscher.<br>Stablede tællere rutscher.

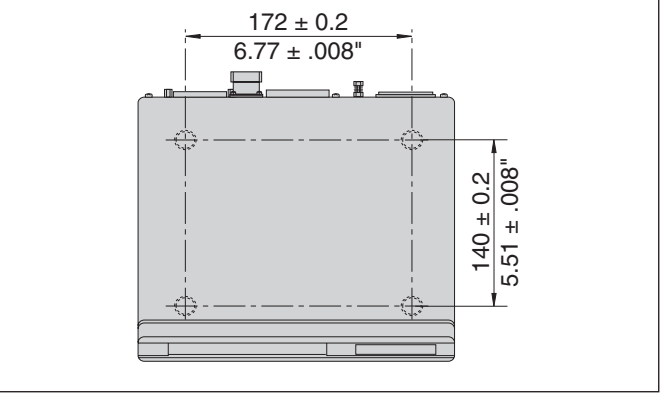

Positionerne for hullerne til montering af ND´en

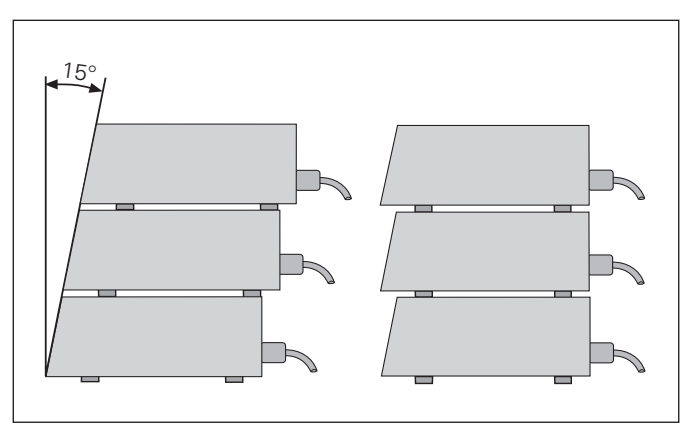

Alternativer ved stabling af tællerne

**-**

 $\bf \frac{i}{}$ 

# <span id="page-12-0"></span>**Nettilslutning**

Tælleren ND 221 B har på bagsiden af kabinettet et stik for et netkabel med Euro-stik (netkablet er med ved leveringen).

**Mindstetværsnittet af netkablet:** 0,75 mm 2

#### **Spændingsforsyning:**

100 V~ til 240 V~ (– 15 % til + 10 %) 50 Hz til 60 Hz (± 2 Hz)

En spændingsomskifter er ikke nødvendig.

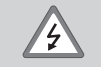

**Fare for elektrisk stød!**

Før åbning af apparatet trækkes netstikket ud! Beskyttelsesjord skal tilsluttes! Beskyttelseslederen må aldrig være afbrudt!

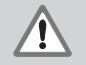

#### **Fare for interne komponenter!**

Stikforbindelser må kun isættes eller udtages med slukket apparat. Anvend kun originale sikringer ved udskiftning!

щŲ

For at forøge sikkerheden mod støjsignaler skal jordforbindelsen på apparatets bagside være forbundet med f.eks. maskinens centrale jordpunkt! (Mindste tværsnit 6 mm 2 )

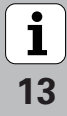

# <span id="page-13-0"></span>**Driftsparametre**

Med driftsparametrene fastlægger De, hvorledes tælleren forholder sig og hvorledes målesystem-signalet udnyttes.

Driftsparametre er betegnet med

- •bogstavet P,
- •et to-cifret parameter-nummer,
- •en forkortelse.

**Eksempel:** P01 INCH

# lndstillingen af **driftsparametrene fra fabrikken** er i

parameter-listen (se der) trykt med fed skrift.

Parametrene er opdelt i "brugerparametre" og "beskyttede driftsparametre",der kun er tilgængelige efter indlæsning af et nøgletal.

#### **Brugerparametre**

Brugerparametre er driftsparametre, som De kan ændre, **uden** at indlæse nøgletallet:

P00 til P30, P50, P51, P79, P86, P98

Betydningen af brugerparametre tager De fra driftsparameterlisten (se der).

# **Kald af brugerparametre ...**

**... efter indkobling af tælleren**

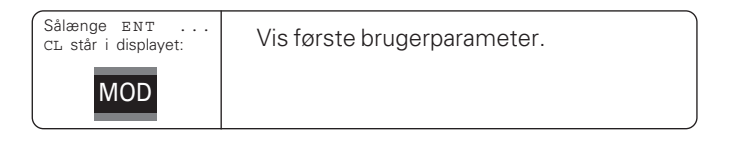

#### **... under driften**

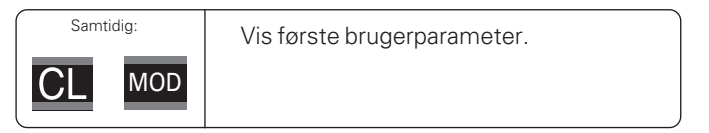

# **Direkte valg af brugerparametre**

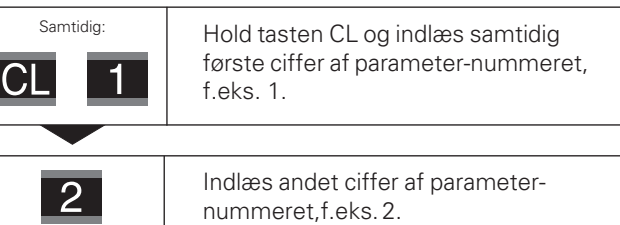

I tælleren vises den valgte

brugerparameter.

#### **Nøgletal for ændring af beskyttede driftsparametre**

Før De kan ændre beskyttede driftsparametre, skal De indlæse **nøgletallet 9 51 48**:

- vælg brugerparameter P00 CODE.
- $\blacktriangleright$  indlæs nøgletallet 9 51 48.
- overfør indlæsningen mied tasten ENT.

Tælleren viser nu parameter P30.

Ved "bladning" i driftsparameter-listen kan De efter indlæsningen af nøgletallet lade alle beskyttede driftsparametre vise og – om nødvendigt – ændre, naturligvis også brugerparametrene.

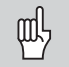

Efter at De har indlæst nøgletallet, bliver de beskyttede driftsparametre tilgængelige, indtil De udkobler tælleren.

#### **Funktioner ved ændring af driftsparametre**

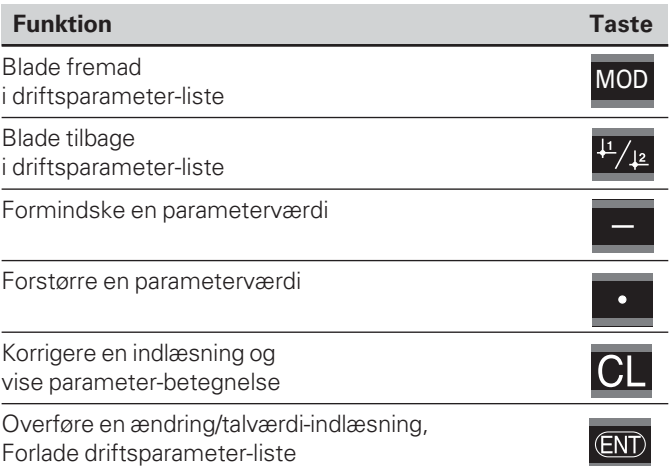

Tælleren gemmer en ændret parameter,hvis De

- forlader driftsparameter-listen **eller**
- •efter ændringen blader fremad eller tilbage.

# <span id="page-15-0"></span>**Driftsparameter-liste**

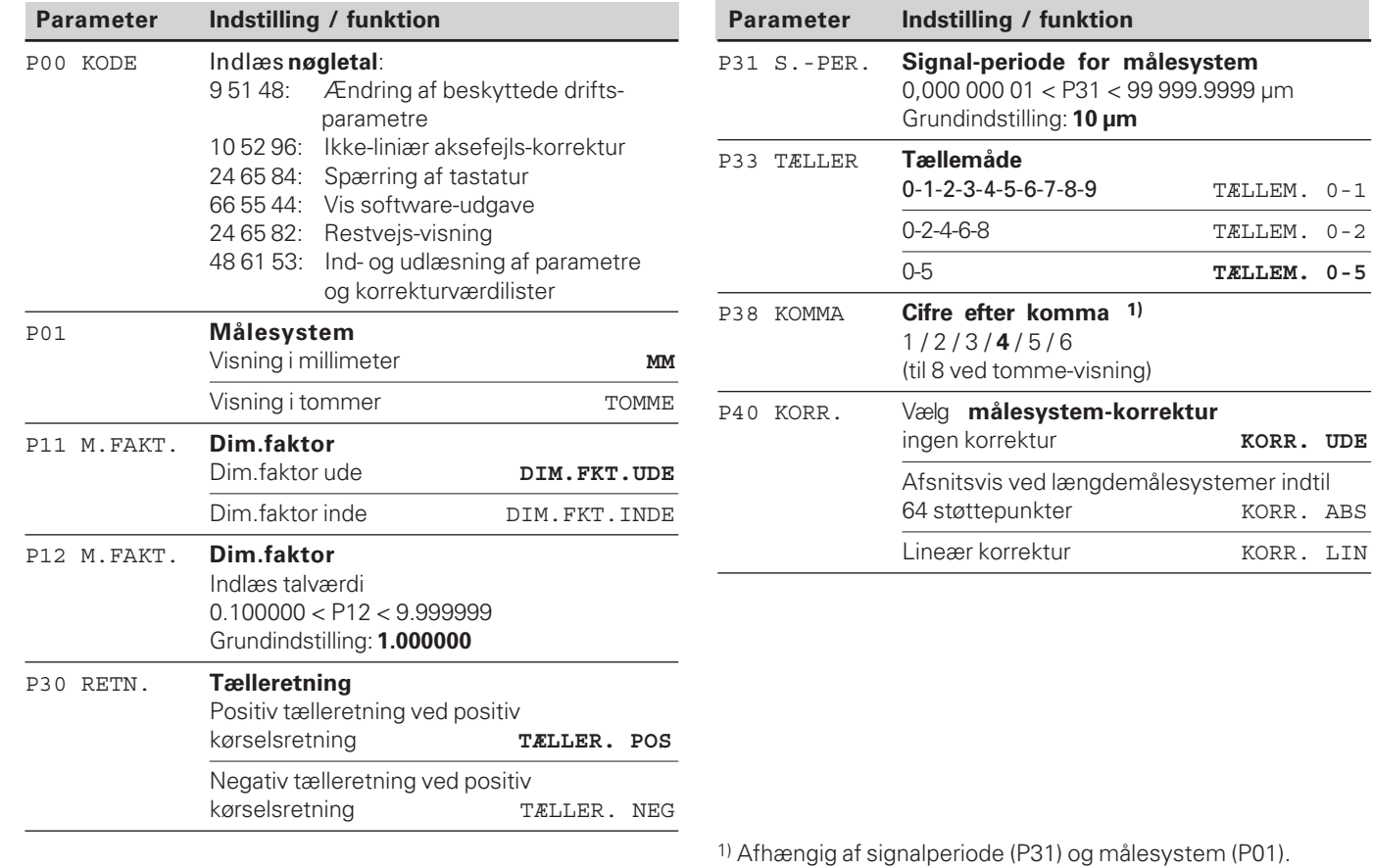

 $\begin{array}{c} \boxed{\mathbf{i}} \\ \frac{1}{16} \end{array}$ 

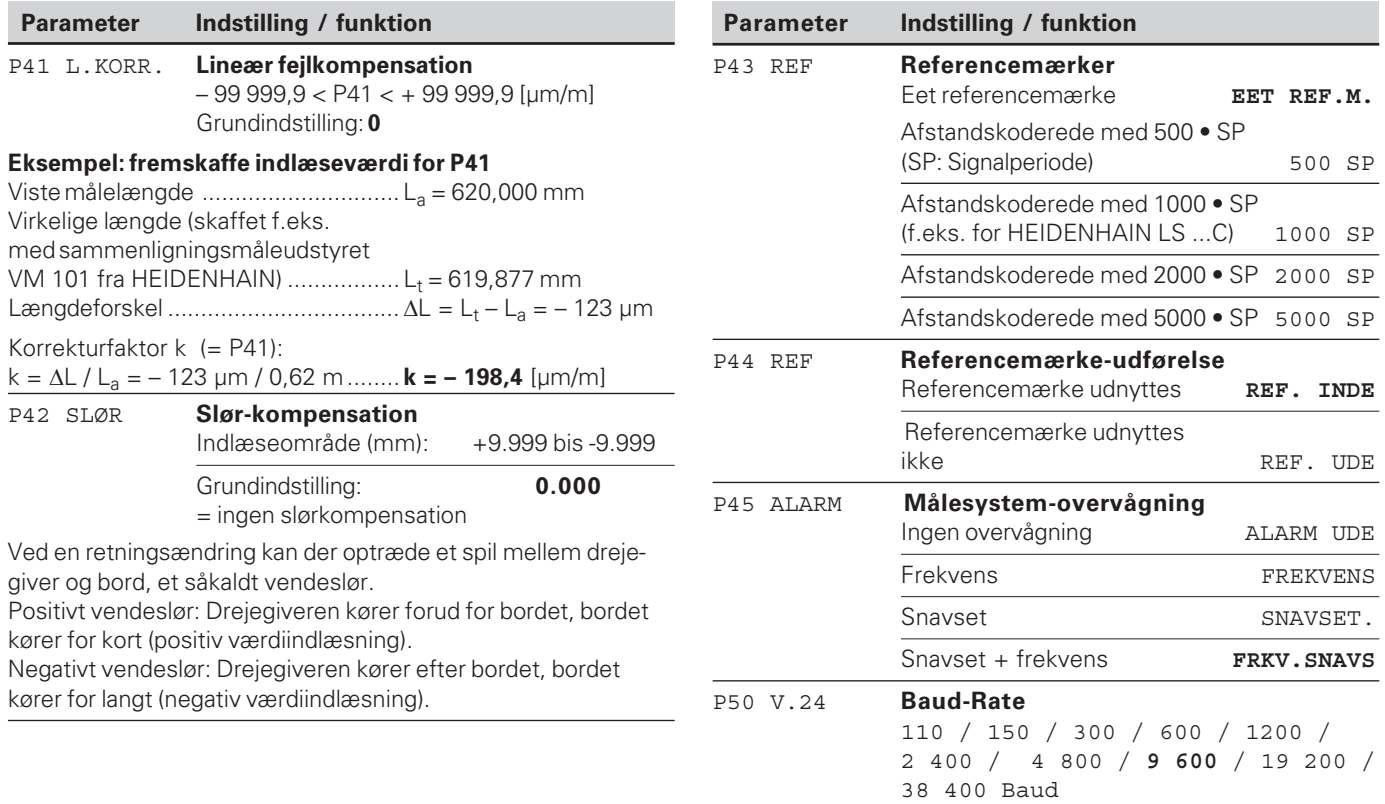

 $\frac{1}{17}$ 

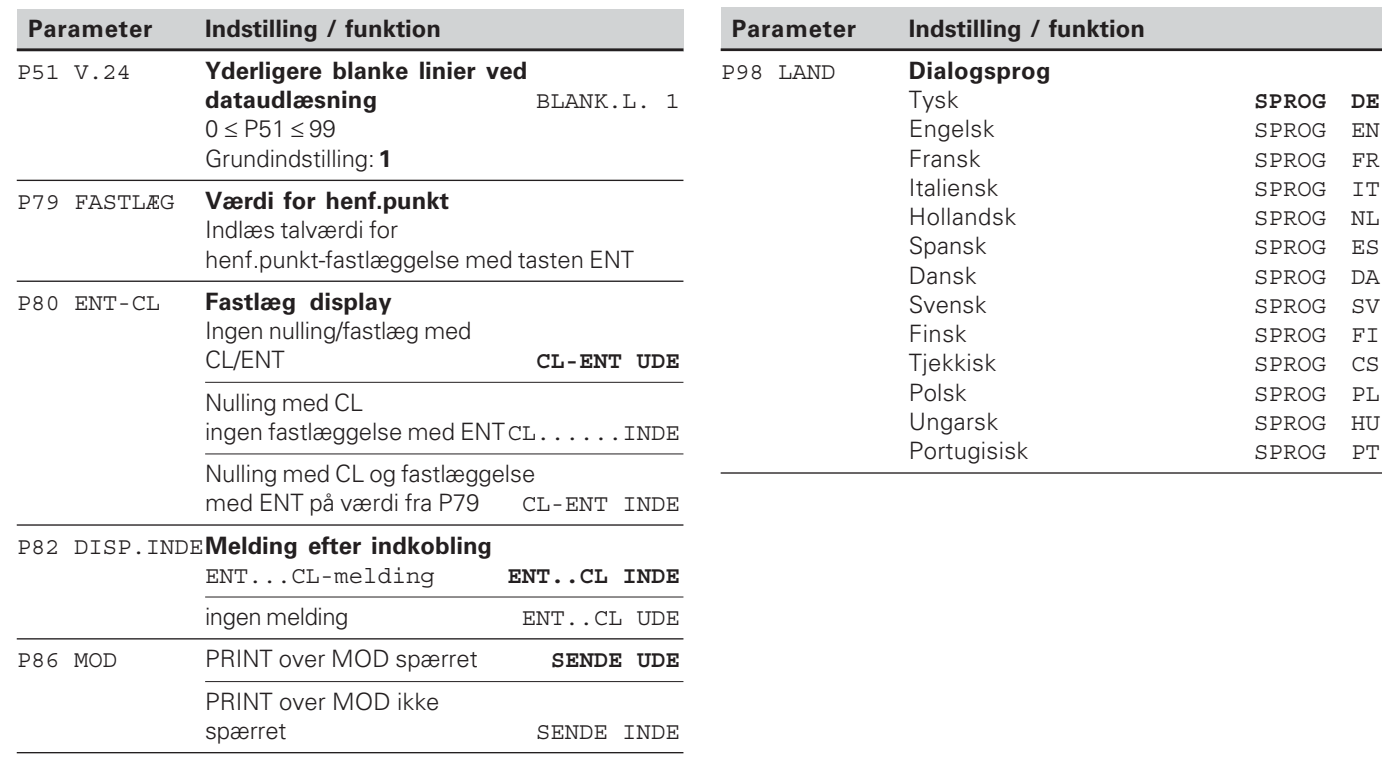

 $\boxed{\mathbf{i}}$ <br>18

# <span id="page-18-0"></span>**Længdemålesystemer**

Tælleren ND 221 B er forudset fortilslutning af fotoelektriske målesystemer med sinusformede signaler – 11 µA $_{\rm ss}$ .

# **Måleskridt ved længdemålesystemer**

Når De vil have et bestemt måleskridt, skal De tilpasse følgende driftsparametre:

- Signalperiode (P31)
- Tællemåde (P33)
- Antal cifre efter komma (P38)

# Eksempel

Længdemålesystem med signalperiode 10 µm

Ønsket måleskridt .................... 0,000 5 mm

Signalperiode (P31) ................... 10

Tællemåde (P33) ....................... 5

Antal cifre efter komma (P38) ... 4

Tabellerne på de næste sider hjælper Dem med valget af parameter.

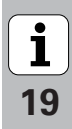

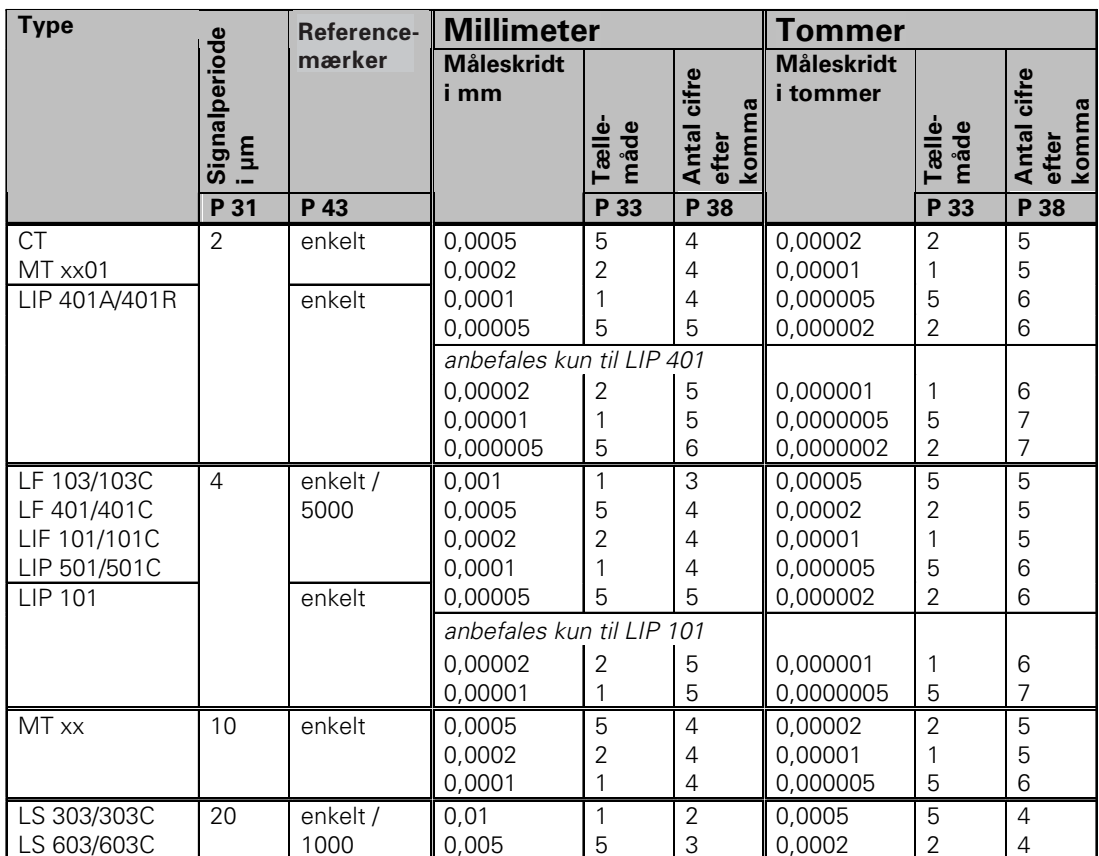

Anbefalede parameter-indstillinger for HEIDENHAIN-længdemålesystemer 11 µA<sub>ss</sub>

**-** 

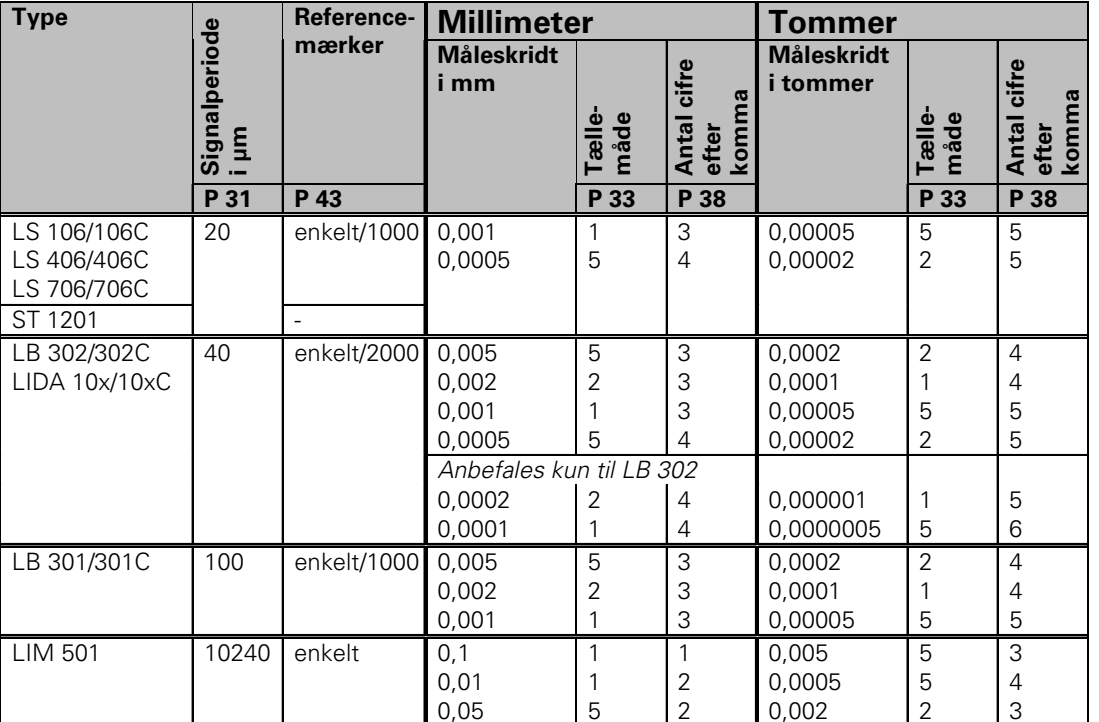

Anvefalede parameter-indstillinger for HEIDENHAIN-længdemålesystemer 11 µA<sub>ss</sub> (fortsættelse)

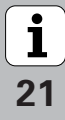

# <span id="page-21-0"></span>**Ikke-lineær aksefejls-korrektur**

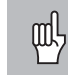

Hvis De vil arbejde med den ikke-liniære aksefejls korrektur,skal De:

- • Aktivere funktionen ikke-liniær aksefejls korrektur med driftsparameter 40 (se "Driftsparametre")
- • Efter indkobling af tælleren ND overkøre referencemærkerne!
- •Indlæse korrekturværdi-tabellen

På grund af maskinens konstruktion kan der optræde en ikke- liniær aksefejl (f.eks. nedbøjning, spindelfehler osv.). En sådan ikke-liniær aksefejl bliver normalt fastslået med et sammenlignings-måleudstyr (f.eks. VM101).

Korrekturværdi-tabellen vælger De med P00 KODE og indlæsning af nøgletallet 10 52 96 (se drifts-parametre).

# **Fremskaffelse af korrekturværdier**

For fremskaffelse af korrekturværdier (f.eks. med et VM 101) skal De efter valget af korrekturværdi-tabellen vælge REFvisning med tasten ..-".

Bogstavet "R" i venstre displayfelt viser, at den viste positionsværdi er henført til referencemærket. Hvis "R" blinker, så skal De overkøre referencemærket.

# **Indlæsning i korrekturværdi-tabellen**

•Henføringspunkt:

Her skal indlæses punktet , fra hvilket der skal korrigeres. Det angiver den absolutte afstand til referencepunktet.

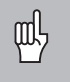

Mellem opmåling og indlæsning af aksefejlene i korrekturværdi-tabellen må De ikke ændre henføringspunktet!

• Afstanden mellem korrekturpunkterne: Afstanden mellem korrekturpunkterne får De ud fra formlen:

Afstand =  $2 \times$  [µm], hvormed værdien af eksponenenten x bliver indlæst i korrekturværdi-tabellen.

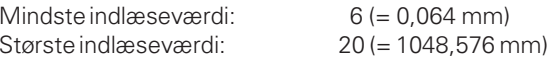

- **Eks.:** 900 mm veilængde med 15 korrekturpunkter  $==$ > 60.000 mm afstand næste to-erpotens:  $2^{16}$  = 65,536 mm (se "tabellen forbestemmelse af punktafstande") Indlæseværdi itabellen: 16
- Korrekturværdi:

Der skal indlæses den viste korrekturpositions målte korrekturværdi i mm. Korrekturpunktet 0 har altid værdien 0 og kan ikke ændres.

**--**

# **Tabel for bestemmelse af punktafstand**

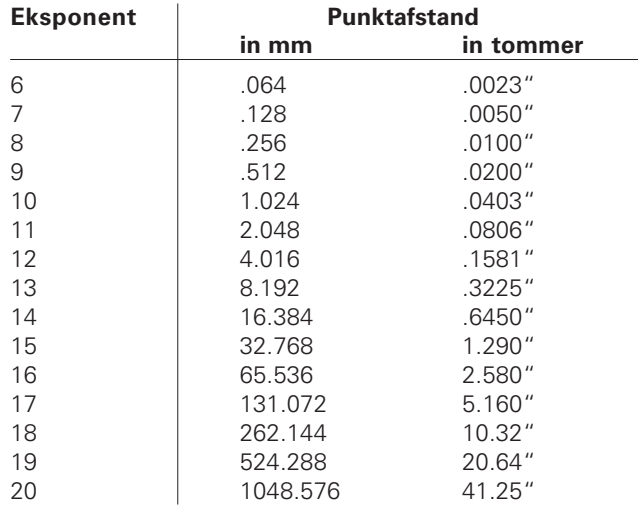

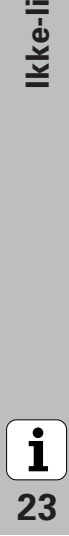

#### **Vælg korrekturværdi-tabel,indlæs aksefejl**

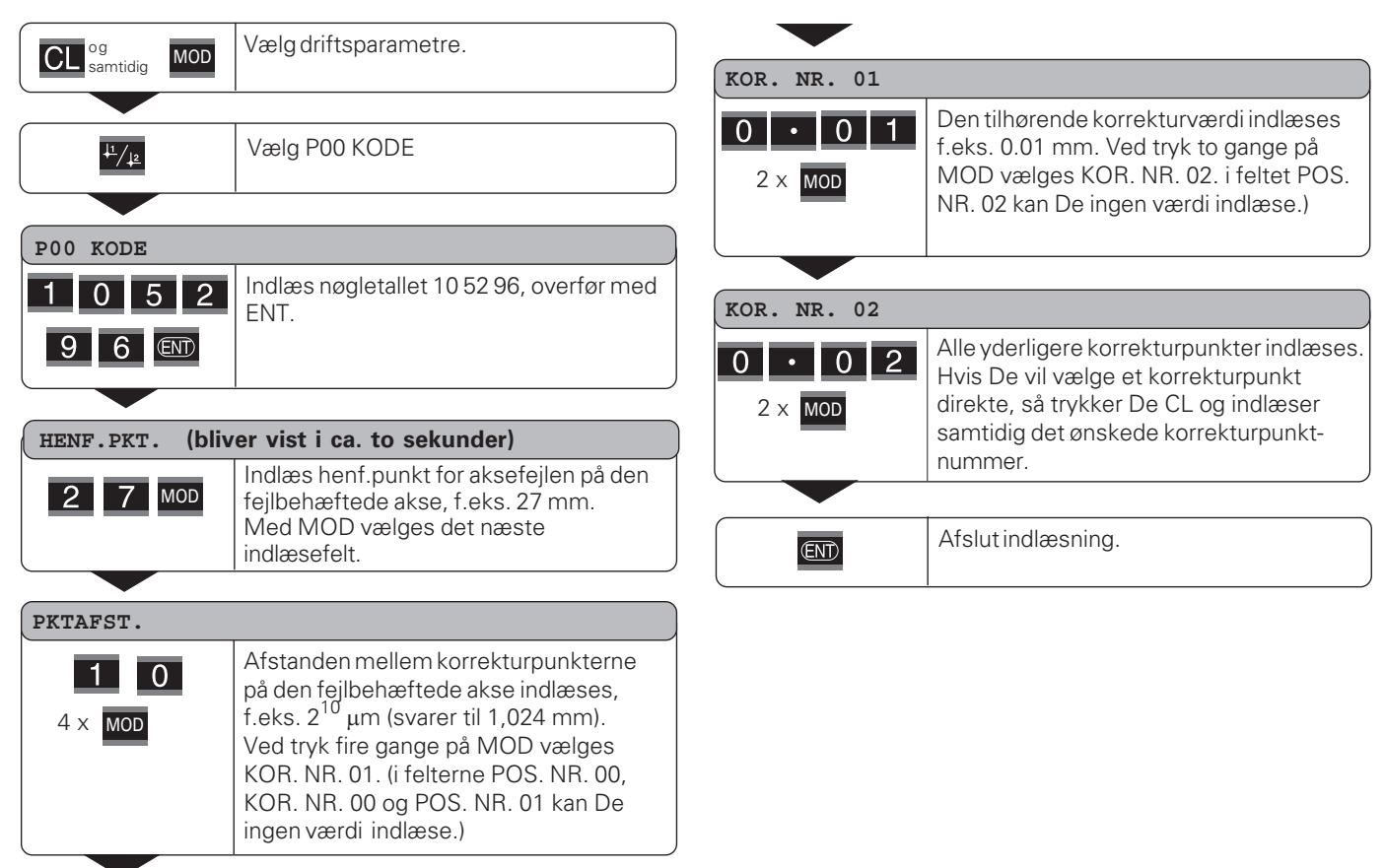

**-**

 $\lfloor \mathbf{i} \rfloor$ 

# **Slette en korrekturværdi-tabel**

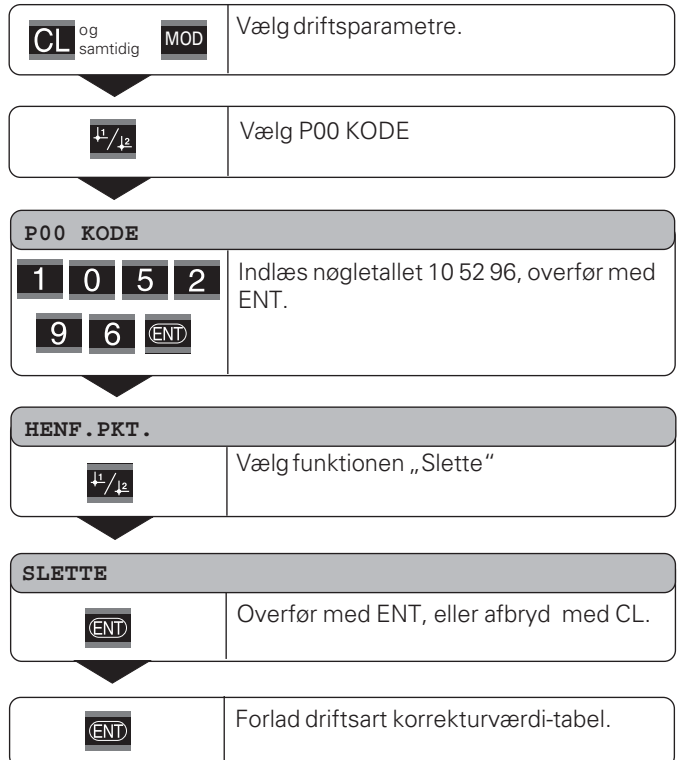

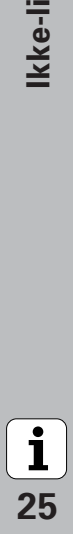

# <span id="page-25-0"></span>**Spærre tastatur**

De kan spærre tastaturet ved indlæsning af nøgletalllet 24 65 84 eller frigive det igen:

- ➤ Vælg brugerparameter **P00 KODE** (se "Driftsparametre").
- ➤ Indlæs nøgletallet 24 65 84.
- ➤ Overfør indlæsningen med tasten ENT.
- ➤ Vælg med tasten "•" eller "-" **TASTE INDE** eller **TASTE UDE.**
- ➤ Overfør valget med tasten ENT.

Med spærret tastatur kan De endnu vælge henføringspunkt eller med MOD vælge driftsparameter **P00 KODE**.

26

# <span id="page-26-0"></span>**Vise software-udgave**

Tællerens software-udgave kan De se ved indlæsning af nøgletallet 66 55 44:

- ➤ Vælg brugerparameter **P00 KODE .**
- ➤ Indlæs nøgletallet 66 55 44.
- ➤ Overfør indlæsningen med tasten ENT.
- ➤ Tælleren viser software-nummeret.
- ➤ Med tasten [–] kan omskiftes til at se udgavedatoen på displayet.
- ➤ De forlader visningen af software-nummeret ved tryk på tasten ENT.

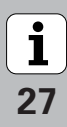

# <span id="page-27-0"></span>**Driftsart restvejs-visning**

Ved normal drift viser tælleren Akt.-positionen for måleudstyret. Specielt ved brug af ND´en på værktøjsmaskiner og ved automatiseringsopgaver kan det være en fordel, at lade restvejen til en indtastet Soll-position vise. De positionerer så ganske enkelt ved kørsel til displayværdien nul.

Med **nøgletallet 24 65 82** kan restvejs-visningen vælges.

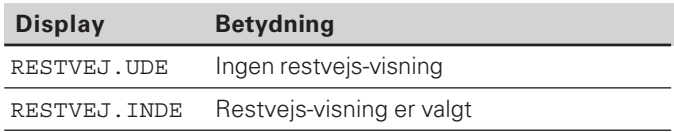

#### **"Kørsel til nul" med restvejs-visning**

- Vælg henføringspunkt 2.
- Indlæs Soll-positionen.
- ➤ Kør aksen til nul.

**-**

# $(X31)$ nterface V.24/RS-232-C (X31) V.24/RS-232-C **Datainterface**

# <span id="page-28-0"></span>**Datainterface V.24/RS-232-C (X31)**

Via datainterfacet V.24/RS-232-C (X31) på tælleren kan man udlæse måleværdier i ASCII-format, f.eks. til en printer eller PC´er.

#### **Tilslutningskabel**

Tilslutningskablet er fortrådet fuldstændigt (billedet øverst) eller forenklet (billedet nederst).

Et fuldstændigt fortrådet tilslutningskabel kan De bestille hos TP TEKNIK A/S (Id.-Nr. 274 545-xx). I dette kabel er Pin 6  $\,$  og Pin 8 yderligere forbundet med en bro.

**Maximal kabellængde:** 20 m

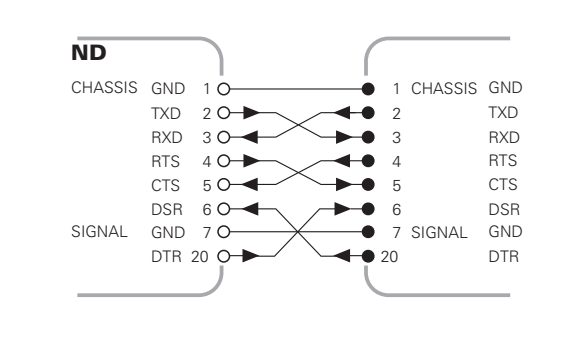

Fuldstændig fortrådning

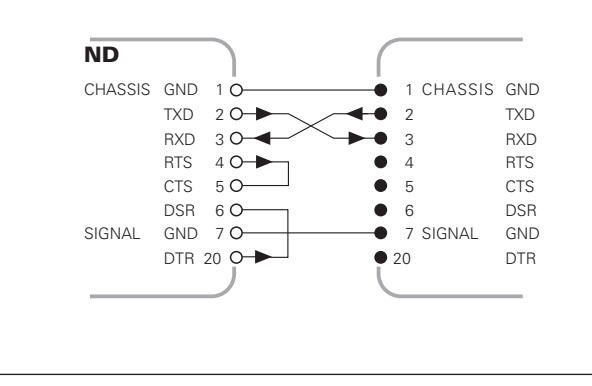

#### **Stikforbindelser V.24/RS-232-C (X31)**

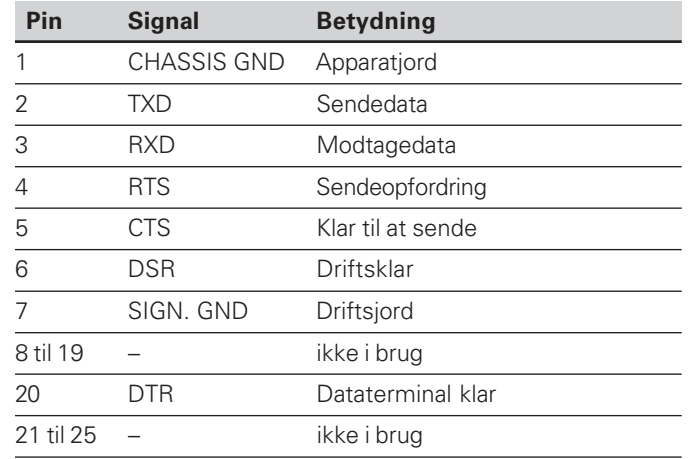

# **Niveau for TXD og RXD**

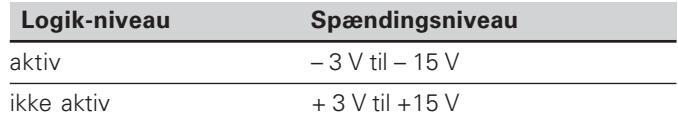

#### **Niveau for RTS, CTS, DSR og DTR**

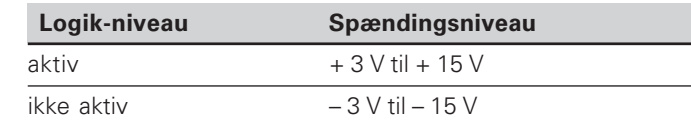

#### **Dataformat og styretegn**

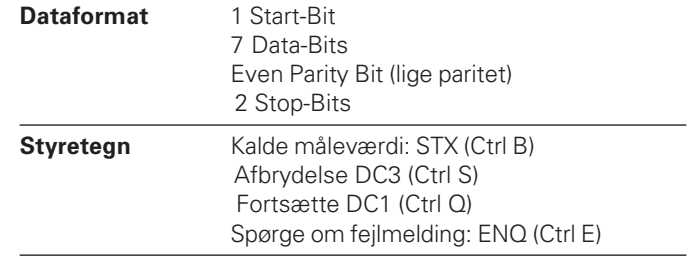

Eksempel: Rækkefølgen ved måleværdi-udlæsning **Måleværdi = – 5.23 mm**

## **Måleværdi-udlæsning**

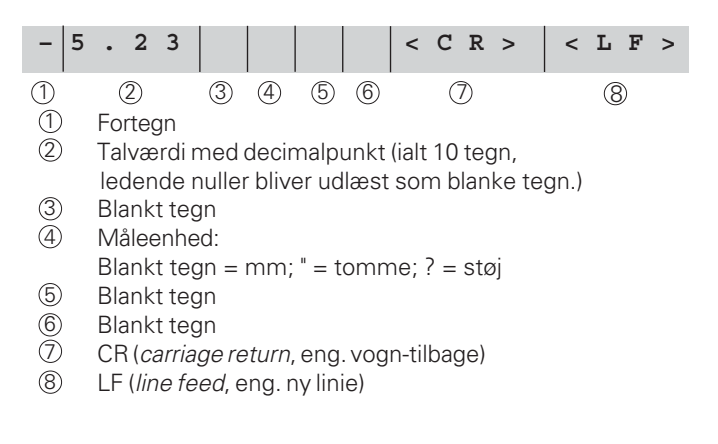

#### **Driftsparametre for måleværdi-udlæsning**

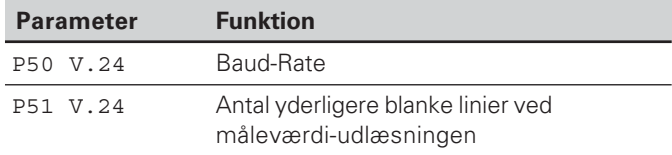

#### **Varighed af en måleværdioverførsel**

 $t_D = \frac{1}{100}$  [s]  $\frac{1}{100}$  [s]  $\frac{1}{100}$  [s]  $\frac{1}{100}$  [s]  $\frac{1}{100}$  [s]  $\frac{1}{100}$  [s]  $\frac{1}{100}$  [s]  $\frac{1}{100}$  [s]  $\frac{1}{100}$  [s]  $\frac{1}{100}$  [s]  $\frac{1}{100}$  [s]  $\frac{1}{100}$  [s]  $\frac{1}{100}$  [s]  $\frac{1}{100}$ 187 + (11 • antal blanke linier)

#### **Indlagrings- og overføringstider**

Varigheden af en dataoverførsel er afhængig af den valgte Baud-Rate og antallet yderligt indføjede blanke linier.

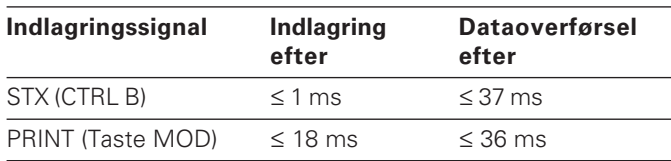

#### **Måleværdiudlæsning med CTRL B**

Modtager tælleren over V.24/RS-232-C-interfacet kontroltegnet STX (CTRL B), bliver den på dette tidspunkt henførte måleværdi udlæst over interfacet. CTRL B bliver modtaget over ledningen RXD på interfacet og måleværdien udlæst over ledningen TXD.

Måleværdien kan fra en terminal-program (f.eks. hyperterminal, indeholdt i leveringen af Windows® ) modtages og blive gemt.

Basic-programmet nedenunder viser den grundlæggende opbygning af et program for måleværdi-udlæsning.

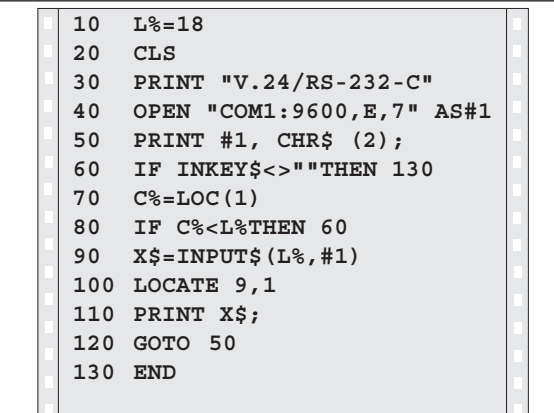

31

 $\frac{1}{32}$ 

# <span id="page-31-0"></span>**Ind- og udlæsning af parameter- og korrekturværdilister**

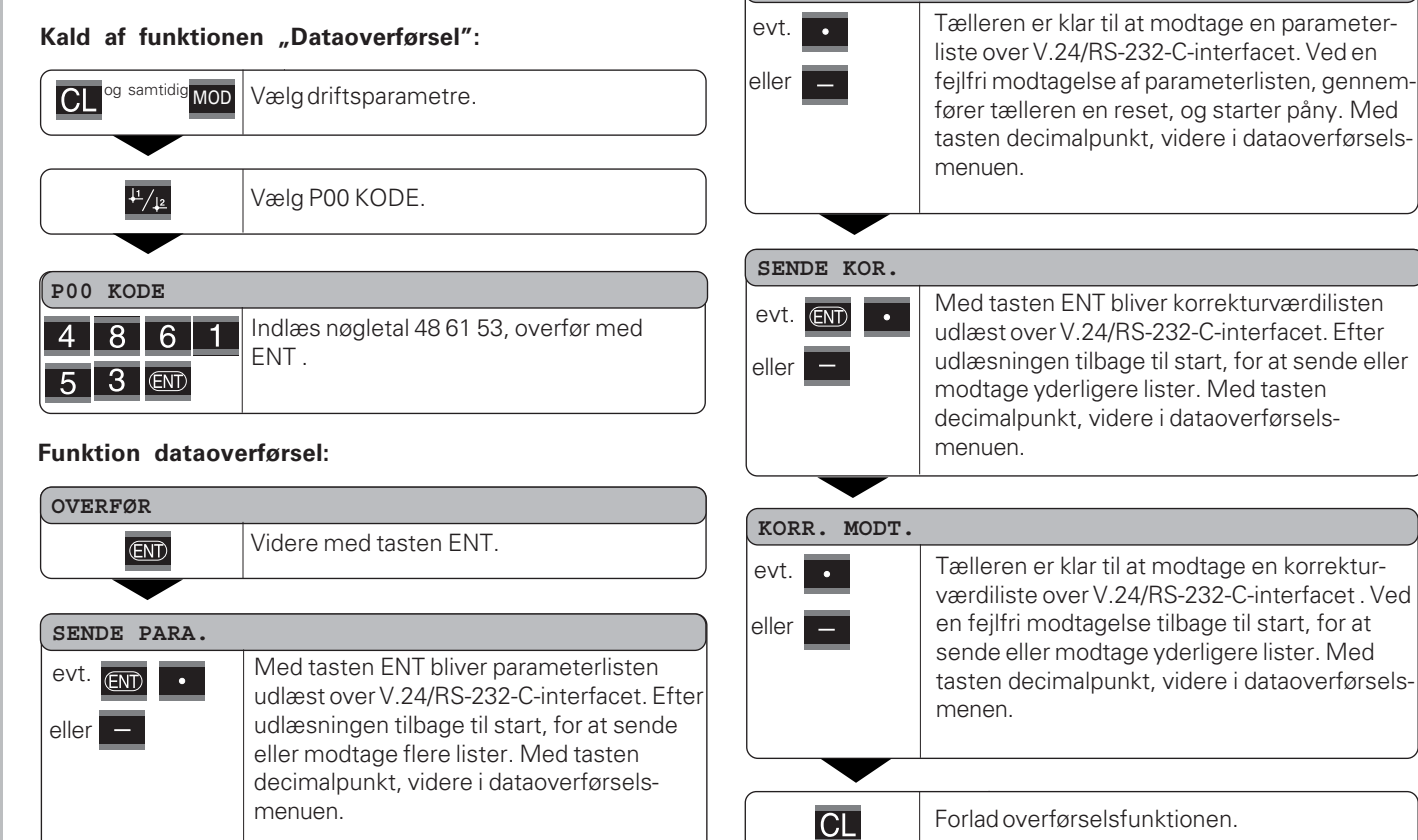

**PARA. MODT.**

# **korrekturværdilister**

De af tælleren udlæste lister over V.24/RS-232-C-interfacet, kan De med et terminal-program ( f.eks.: Hyperterminal, med ved leveringen af Windows® ) modtage som en tekstfil og gemme dem på en PC´er. (Hver liste skal gemmes i sin egen tekstfil.)

Tekstfilerne kan De med terminal-programmet sende igen til tælleren.

Tekstfilerne kan De med teksteditoren – hvis det er nødvendigt – bearbejde og f.eks. ændre parameterværdier. Her skal man dog have kendskab til udlæseformen af listerne (se de følgende sider).

Tælleren forventer ved modtagelsen af lister den samme form, som ved udlæsningen.

Ved modtagelsen af lister, venter tælleren først og fremmest på starttegnet < \* >.

Med modtagelsen af sluttegnet < \* > bliver modtagelsen afsluttet.

**Anvisninger for ind- og udlæsning af parametre- og** vid modtagalse af kike guaranteroning (marketwarder, satilon<br>
De af stalketen udlæstel isste over V2/0/15-292-C-interface, the sec. - POI I TOMME = TOMME<br>
Ano De med at Ved lister der er blevet modtaget, bliver først typen af tæller kontrolleret (2. linie i udlæselisten). Den modtagende tæller accepterer kun lister af samme type. Herudover bliver fuldstændigheden af listen kontrolleret. Lister med f.eks. manglende eller for mange parametre bliver ligeledes ignoreret. I fejltilfælde viser tælleren følgende fejlmelding:

FEJL. MODT.

De sletter fejlmeldingen med tasten CL.

Ved modtagelse af ikke gyldige parameter-værdier, sætter tælleren driftsparameteren i grundindstillingen.  $f.eks: PO1 TOMMF = TOMMF = 3"$ Værdien 3 er ikke tilladt. Parameter P01 bliver sat i arundindstillingen  $P01$  MM = MM =  $0$ ".

# <span id="page-33-0"></span>**Udlæseform af parameterliste**

# **1. linie**

Alle parameter udlæsninger begynder med starttegnet  $\langle x \rangle$  (HEX: 0x2A)

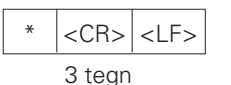

#### **2. linie**

Udlæsning af tællerbetegnelsen

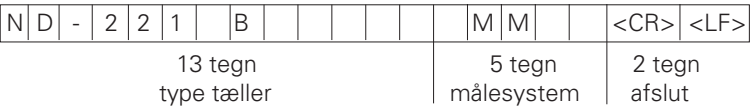

#### **Efterfølgende linier for de enkelte parametre:**

#### **a: Parameter:**

Parameterindstilling der kan ændres med MINUS-tasten (f.eks.: Tælleretning positiv/tælleretning negativ osv.) Eksempel:

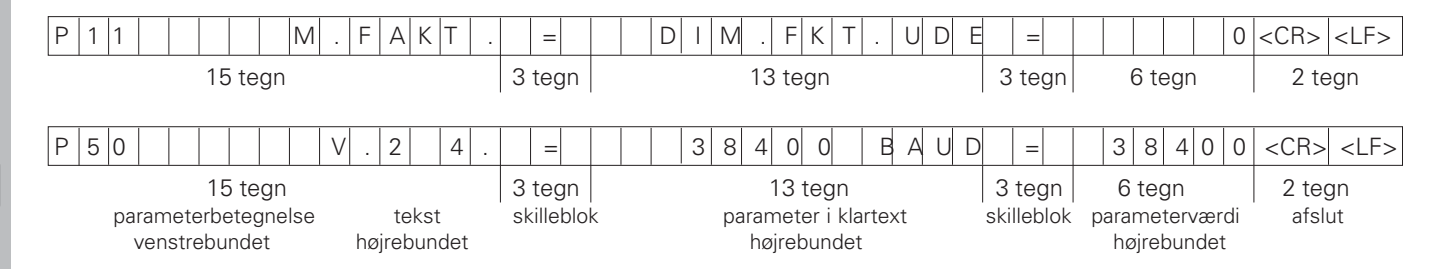

34

 $\mathbf{i}$ 

#### **b: Parameter:**

Parameterindstillinger der kan ændres ved indlæsning af værdien (f.eks.: LINEÆRKORR. 13.600 osv.)

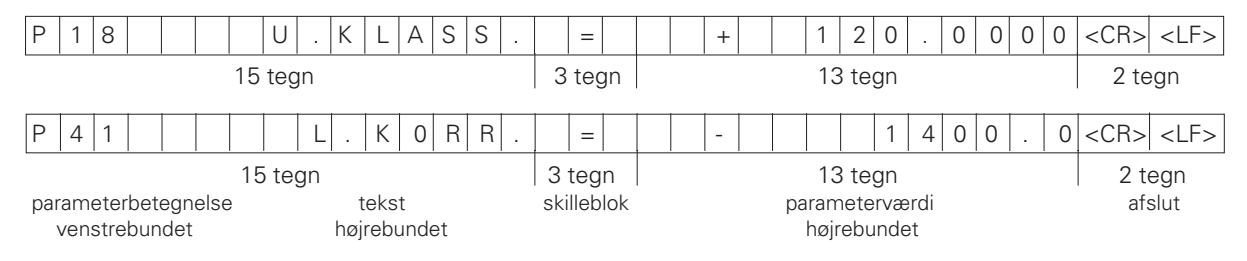

# **Sidste linie:**

Alle parameter-lister ender med sluttegnet <\*> (HEX: 0x2A)

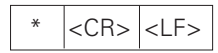

Parameterteksten bliver sendt i det indstillede sprog. (svarer til dialogteksten som De kan læse den i tællerens display.) Parameteren, ikke teksten, er udslagsgivende ved indlæsning af parameteren i tælleren.

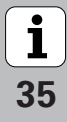

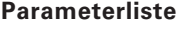

 $\star$ 

 $P<sub>01</sub>$ 

P11

P12

 $P 33$ 

P38

 $P40$ 

P41

P42

P43

P44

 $P45$ 

 $P50$ 

P51

P79

 $P86$ 

 $\star$ 

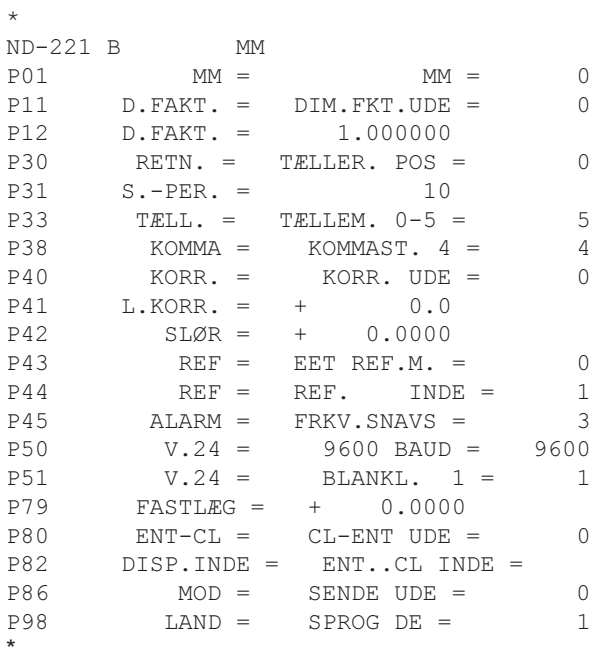

#### **Parameterliste Beskrivelse**

Starttegn (\*); Apparat; MM el. TO;   Målesystem: MM = 0; TOMME = 1;  $DIM.FAKTOR UDE = 0$ ;  $INDE = 1$ ;  DIM.FAKTOR = 1.000000; (værdiindlæsning uden VZ) TÆLLERETNING POS =  $0$ ; NEG = 1;  $SIGNALPERIODE = 10$  um; (værdiindlæsning uden VZ) TÆLLEMÅDE  $0-5 = 5$ ;  $0-2 = 2$ ;  $0-1 = 1$ ;  
 CIFRE EFTER KOMMA 4 (område: 1-8) KORREKTUR UDE =  $0$ : LIN = 1; ABS = 2;  LINEÆRKORREKTUR = 0 µm/m (værdiindlæsning)  SLØR-kompensation = 0.0000 mm (værdiindlæsning) 

 EET REF.M. = 0; 500; 1000; 2000; 5000 SP;  $REF$ . INDE = 1; REF. UDE = 0;  $UDE = 0$ ; FRKV.  $= 1$ ; SNAVS.  $= 2$ ; FRKV+SNAVS  $= 3$ ; BAUDRATE = 9600; (110-38400)  $BLANKELINIER = 1$ ; (0-99) HENF.-FASTLÆG = 0; (værdiindlæsning) CL-ENT UDE = 0; CL-INDE = 1; CL-ENT INDE = 2;  $1$  DISPLAY: ENT...CL INDE = 1; ENT...CL UDE = 0; TASTE MOD: SENDE UDE =  $0$ : SENDE INDE = 1;  $LANDESSPROG: 0 = EN: 1 = DE: 2 = FR:$  $3 = 17;$   $4 = NL;$   $5 = ES;$  $6 = DA$ ;  $7 = SV$ ;  $8 = FI$ ;  $9 = CS$ ;  $10 = PI$ ;  $11 = HU$ ;  $12 = PT$ 

Sluttegn (\*);

36

# <span id="page-36-0"></span>**Udlæseform af korrekturværdi-tabel**

# **1. Linie: Start**

Alle korrekturværdi-udlæsninger begynder med starttegnet < \* > ( HEX: 0x2A)

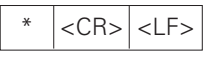

3 tegn

# **2. Linie: Tællerbetegnelse**

Udlæsning af tællerbetegnelse og målesystem

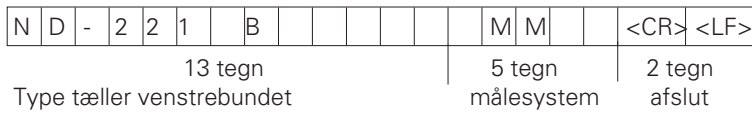

# **3. Linie: Afstand mellem korrekturpunkter**

Udlæsning af afstand mellem korrekturpunkter

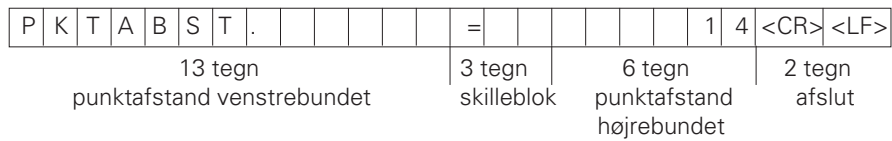

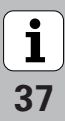

#### **4. Linie: Henføringspunkt**

Udlæsning af henføringspunktet for korrekturen

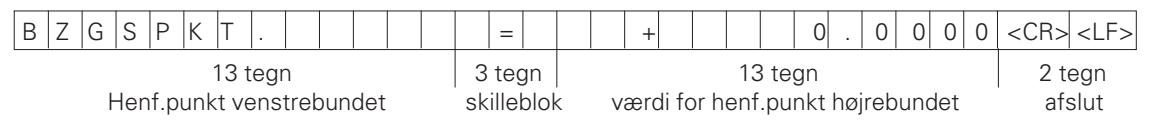

#### **5. Linie: Korrekturværdi 0**

Udlæsning af korrekturværdi-Nr. 0

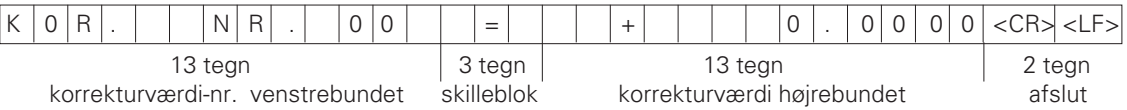

#### **Efterfølgende linier: Udlæsning af korrekturværdier 1 - 63**

Udlæsning af korrekturværdier

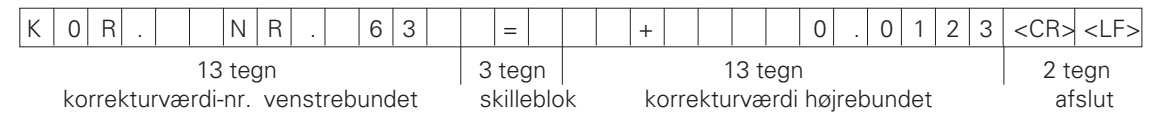

# **Sidste linie:**

Alle korrekturværdi-tabeller ender med sluttegnet <\*> (HEX: 0x2A)

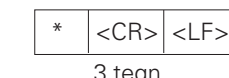

3 tegn

38

# **Korrekturværdi-tabel ND 221 B (længdemåling): Som ved levering**

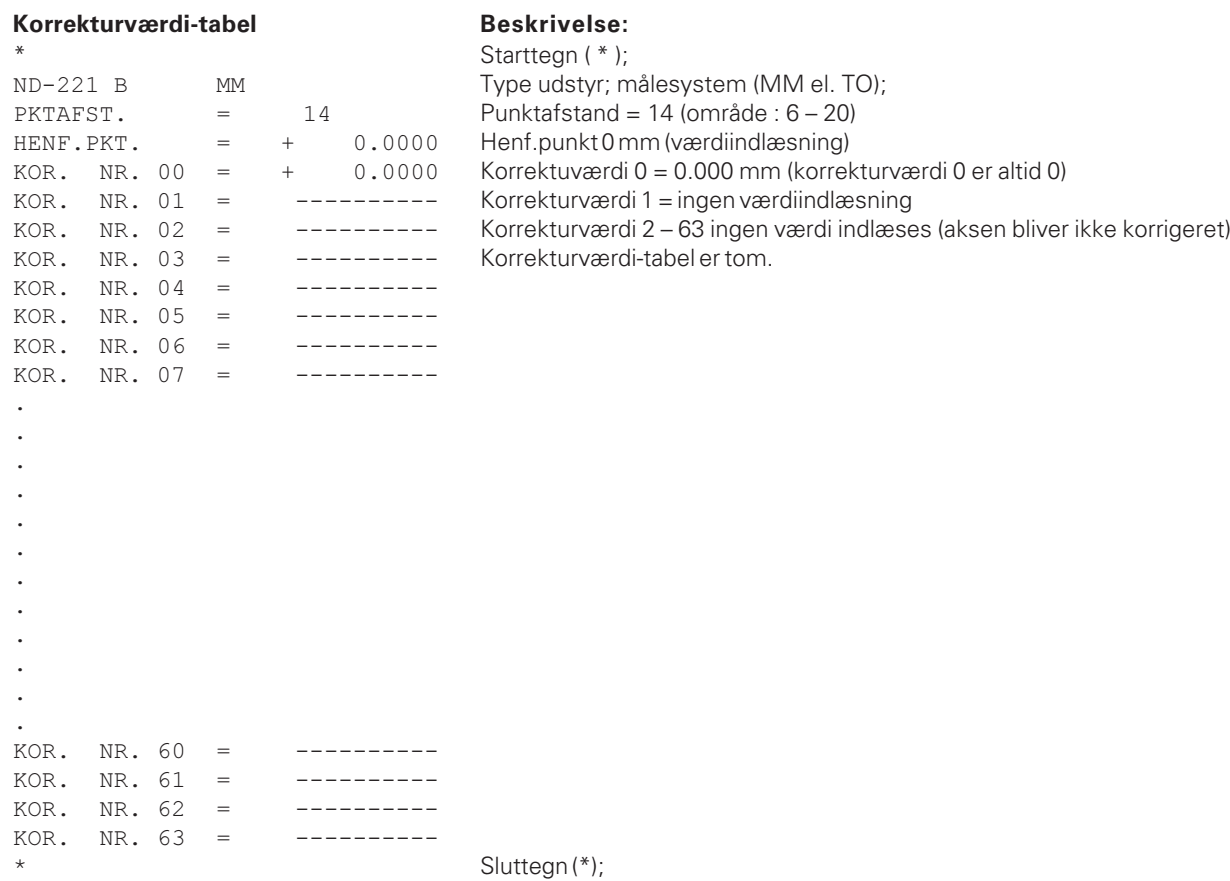

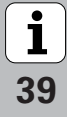

 $\frac{1}{40}$ 

<ESC>T0105<CR> Taste 'MOD'

<ESC>T0107<CR> Taste '1/2' (henf.punkt)

<span id="page-39-0"></span>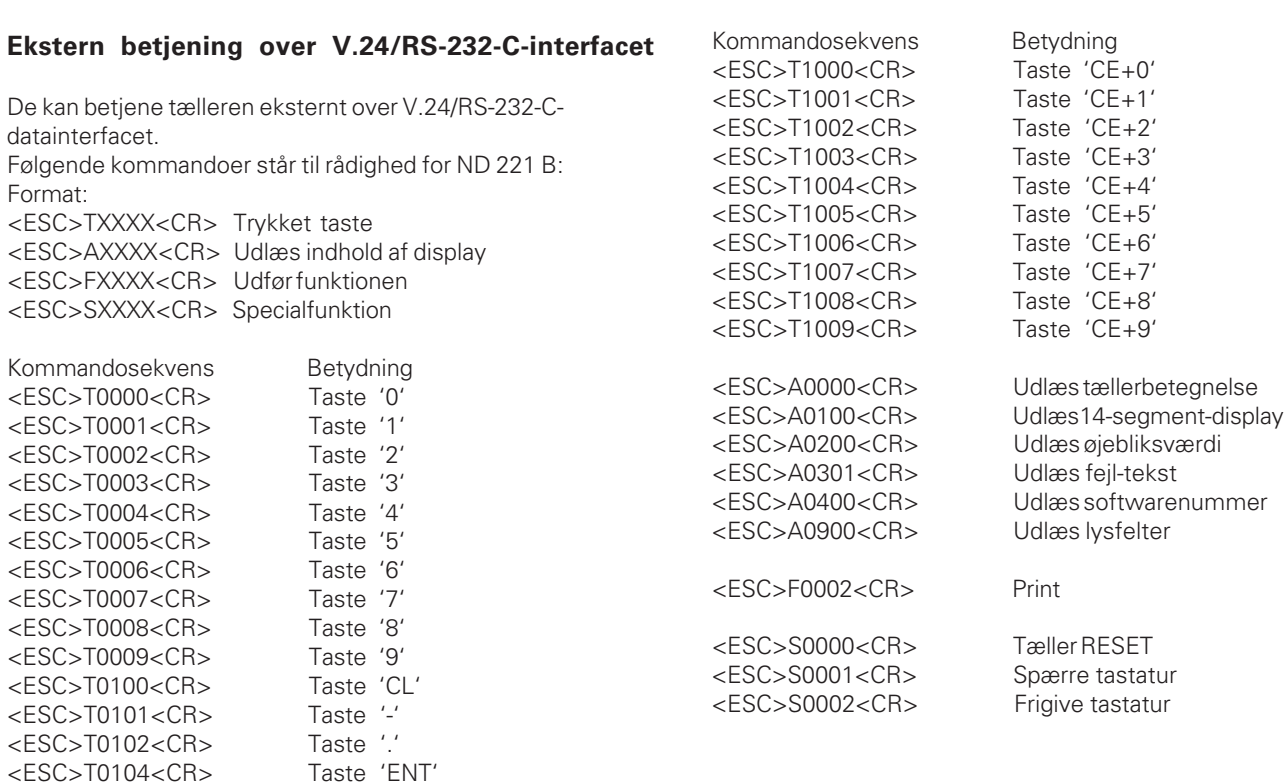

 $'CE+0'$  $^{\prime}$ CE+1 $^{\prime}$  $^{\prime}$ CE+2 $^{\prime}$  $'CE+3'$  $'CE+4'$  $'CE+5'$  $CE+6'$  $'CE+7'$  $'CE+8'$  $'CE+9'$ 

#### **Beskrivelse af V.24/RS-232-C-kommandoer:**

Tælleren understøtter ved afviklingen af kommandoer XON-XOFF protokollen. Når den interne tegnbuffer (100 tegn) er fuld, sender tælleren styretegnet XOFF til afsenderen. Efter afviklingen af bufferen sender tælleren styretegnet XON til afsenderen, og er igen klar til at modtage data.

# **Taste trykket (TXXXX-kommando)**

Alle af tælleren rigtigt genkendte taste-kommandoer bliver kvuitteret ved afsendelsen af styretegnet **ACK** (Acknowledge, Control-F). Herefter bliver tastetrykket udført.

Ved ikke genkendte hhv. ugyldige kommandoer svarer tælleren med styretegnet **NAK** (No acknowledge, Control-U)

# **Udlæsning af tællerbetegnelse:**

Der bliver udlæst: Tællertype, softwarenummer, dato for softwarefrigivelse.

Eksempel:

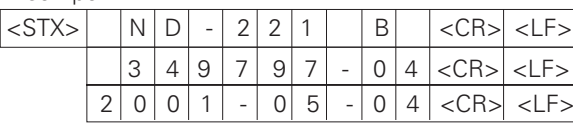

Tegnfølge: STX;

10 tegn; CR; LF; 10 tegn; CR; LF; 10 tegn; CR; LF;

# **Udlæse 14-segment-display:**

Der bliver udlæst det viste indhold af displayet (også dialog og fejlmeldinger).

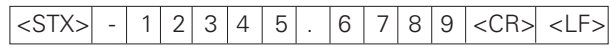

Tegnfølge: STX;

min. 10 til max. 13 tegn; CR; LF; (alt efter antal kommaer og decimalpunkter)

# **Udlæse øjebliksværdi:**

Der bliver udlæst den aktuelle positionsværdi (uden komma, med ledende nuller)

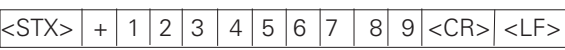

Tegnfølge: STX;

fortegn; talværdi med 9 tegn; CR; LF;

# **Udlæsning af fejltekst:**

Der bliver udlæst den i displayet viste fejltekst. (udlæsning sker kun, når en fejlmelding bliver vist.)

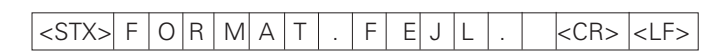

Tegnfølge: STX;

13 tegn; CR; LF;

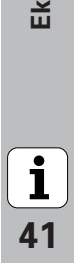

#### **Udlæs softwarenummer:**

Der bliver udlæst det aktuelle softwarenummer

# |<STX>| |3|4|9|7|9|7|-|0|4|<CR>|<LF>|

Tegnfølge: STX; 10 tegn; CR; LF;

# **Udlæs lysfelter:**

Der bliver udlæst statusdisplayet Eksempel:

0 = Statussymbol mørkt

1 = Statussymbol lyser

2 = Statussymbol blinker

# <STX> 0 1 0 0 1 0 0 0 0 0 0 0 0 0 <CR><LF>

a b c d e f g

Tegnfølge: STX; 14 tegn;  $CR \cdot I$  F $\cdot$ 

- a = REF (referencemærke)  $b =$ Henf.punkt 1
- $c =$ Henf.punkt 2
- d = SET (fastlæg henf.punkt)
- f = PRINT (dataudlæsning)
- g = Tomme (tomme-visning)

# **Udføre funktioner (FXXX- kommandoer):**

Alle af tælleren rigtigt genkendte kommandoer bliver kvitteret ved afsendelsen af styretegnet **ACK** (Acknowledge,

Control-F). Herefter bliver kommandoen udført. Ved ikke genkendte hhv. ugyldige kommandoer svarer tælleren med styretegnet **NAK** (No acknowledge Control-U).

#### **Print**

Udlæsning af de aktuelle måleværdier. måleværdi-udlæsningen (tegnfølge) sker som beskrevet i håndbogen (side 30). Samme funktion som måleværdi kald med STX (Control B).

## **Specialfunktioner (SXXX-kommandoer):**

#### **Tæller RESET:**

Tælleren bliver pr. software tilbagestillet og startet påny. (Funktion som ud- og indkobling af tælleren.)

#### **Spærre tastatur:**

Tælleren kvitterer for specialfunktionen ved afsendelse af styretegnet **ACK** (Acknowledge)**.** Alle taster på tælleren bliver spærret. Tælleren kan nu kun betjenes med eksterne V.24/RS-232-C-kommandoer. En frigivelse af tastaturet sker enten ved afsendelse af specialfunktion "Frigiv tastatur" eller ved ud- og indkobling af tælleren.

#### **Frigive tastatur:**

Tælleren kvitterer specialfunktionen ved afsendelse af styretegnet **ACK** (Acknowledge)**.**

Et tidligere spærret tastatur med specialfunktion "Spærre tastatur", bliver igen frigivet.

**-**

# <span id="page-42-0"></span>**Tekniske data**

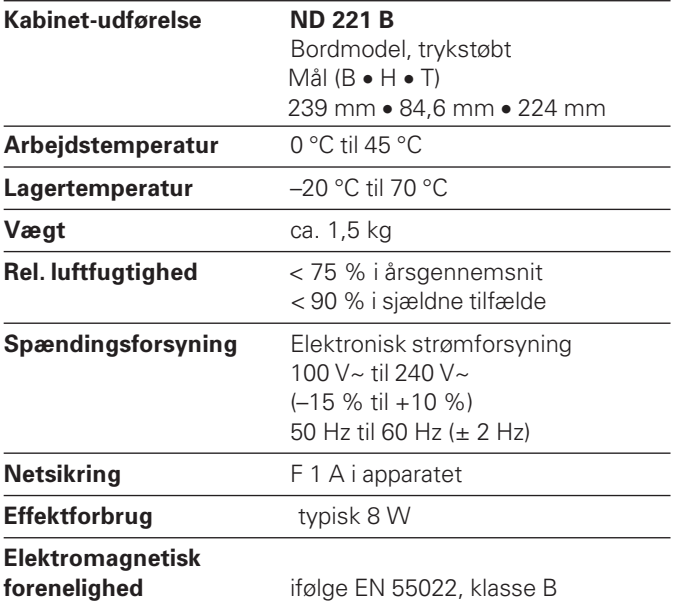

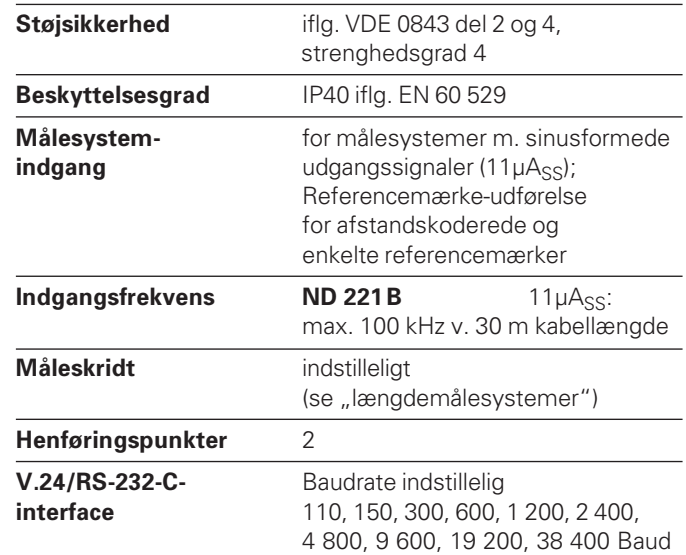

**2**  $\overline{\mathbf{i}}$ 43

#### <span id="page-43-0"></span>**ND 221 B: Mål i mm/tommer**

 $\frac{1}{44}$ 

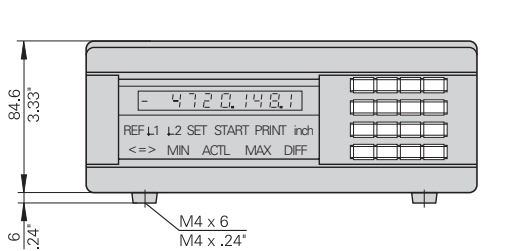

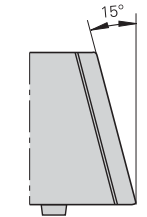

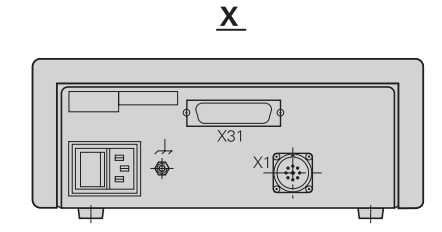

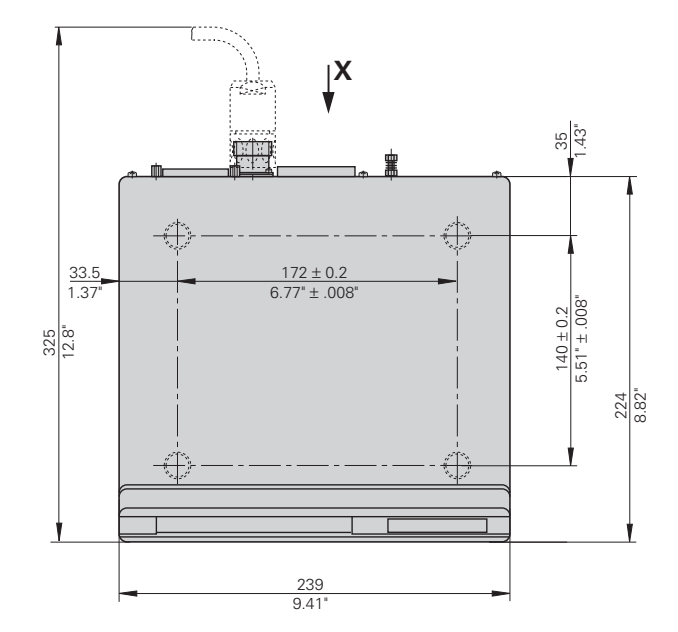

# **HEIDENHAIN**

#### **DR. JOHANNES HEIDENHAIN GmbH**

Dr-Johannes-Heidenhain-Straße 5 83301 Traunreut, Germany <sup>**2**</sup> +49/86 69/31-0  $\sqrt{FAX}$  + 49/86 69/50 61 e-mail: info@heidenhain.de

<sup>o</sup> Service +49/8669/31-1272 **@** TNC-Service +49/86 69/31-1446  $\sqrt{FAX}$  + 49/86 69/98 99 e-mail: service@heidenhain.de

www heidenhain de

#### **TP TEKNIK A/S**

Korskildelund 4 2670 Greve, Denmark (70) 10 0966 EAXI (70) 10 01 65